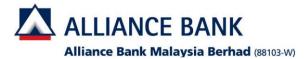

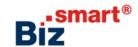

How to update user mobile no./email address?

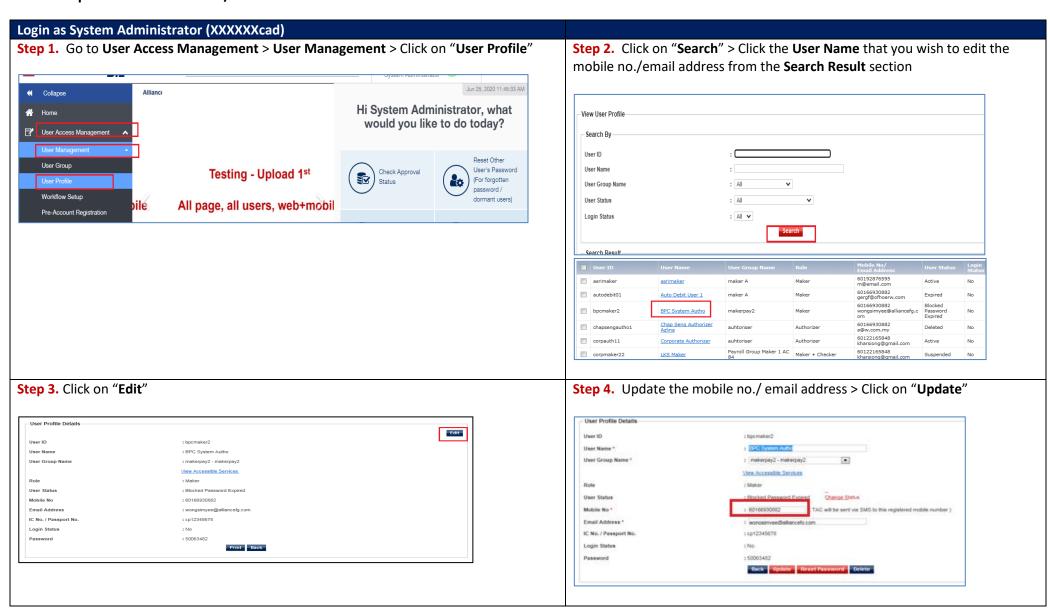

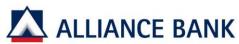

## Alliance Bank Malaysia Berhad (88103-W)

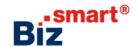

Step 5. Click on "Confirm" at the Preview page

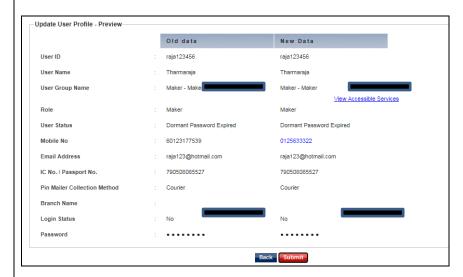

**Step 6.** System will display "**Transaction is successfully sent for approval**". Please proceed for System Authoriser to approve the maintenance.

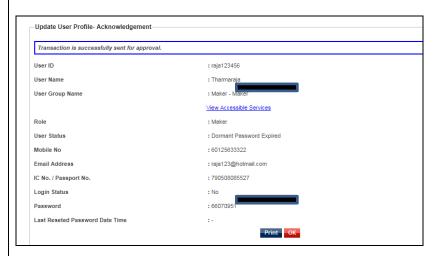

## Login as System Authoriser (XXXXXXXCau)

**Step 1.** Go to **User Access Management > Transaction Status >** Click on "**Transaction Pending Authorisation**"

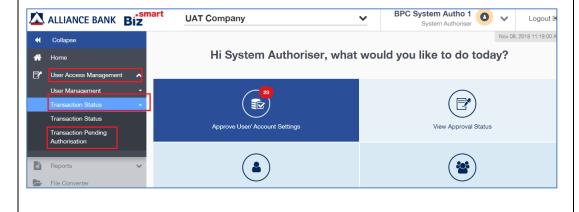

**Step 2.** Tick the checkbox of the transaction that needs to be approved and click on "**Approve**"

| Transaction Pending Authorisation Listing       |                 |              |  |
|-------------------------------------------------|-----------------|--------------|--|
| Search By                                       |                 |              |  |
| Function                                        | : All           |              |  |
| Action                                          | : All           | : All 💌      |  |
| Transaction Date : From To Search               |                 |              |  |
| Summary                                         |                 |              |  |
| Function                                        | Total Pending A | uthorisation |  |
| CorporateUser                                   | 6               |              |  |
| FavouriteAccount                                | 2               |              |  |
| UserGroup                                       | 3               |              |  |
| WorkflowSetup                                   | 5               |              |  |
| Total                                           | 16              |              |  |
| Date: 17/11/2016 11:10:52  Results 1 - 16 of 16 |                 |              |  |
| ■ Transaction Date Time Funct                   |                 | Action       |  |
| ☑ 03/12/2015 15:50:20 User F                    |                 | Update       |  |
| Results 1 - 16 of 16                            |                 |              |  |
| NESUITS 1 - 10 10 TO                            |                 |              |  |
| Comments :                                      |                 |              |  |
| Approve Reject                                  |                 |              |  |
| approve                                         |                 |              |  |
|                                                 | арриоте         |              |  |

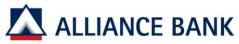

## Alliance Bank Malaysia Berhad (88103-W)

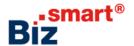

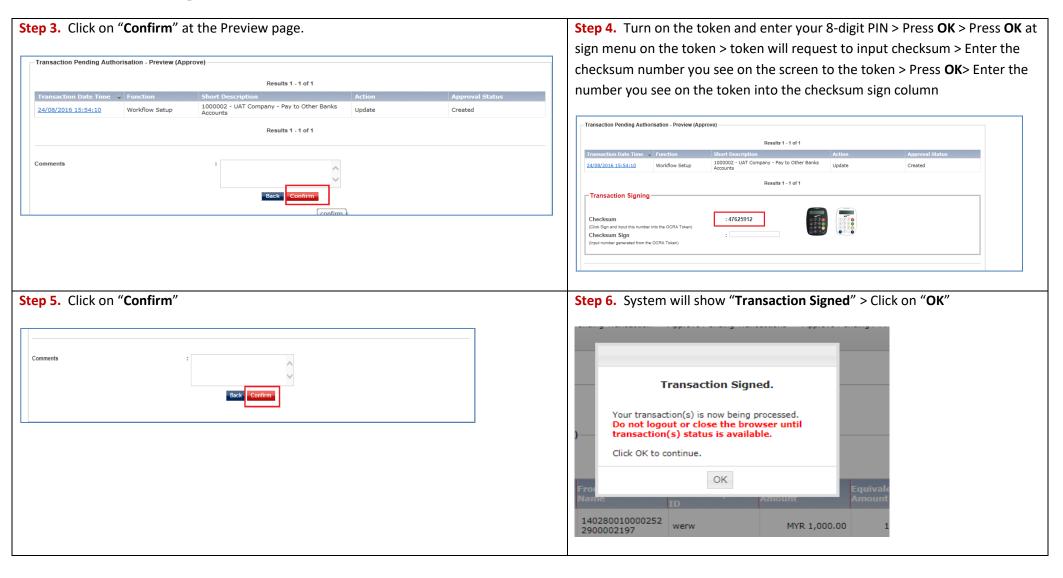